# Turabian Formatting for  $\mathbb{F} \to \mathbb{F}$

Omar Abdool

[turabian.formatting@gmail.com](mailto:turabian.formatting@gmail.com)

October 9, 2016

This package provides Chicago-style formatting based on Kate L. Turabian's *A Manual for Writers of Research Papers, Theses, and Dissertations: Chicago Style for Students and Researchers* (8th edition).

## **Contents**

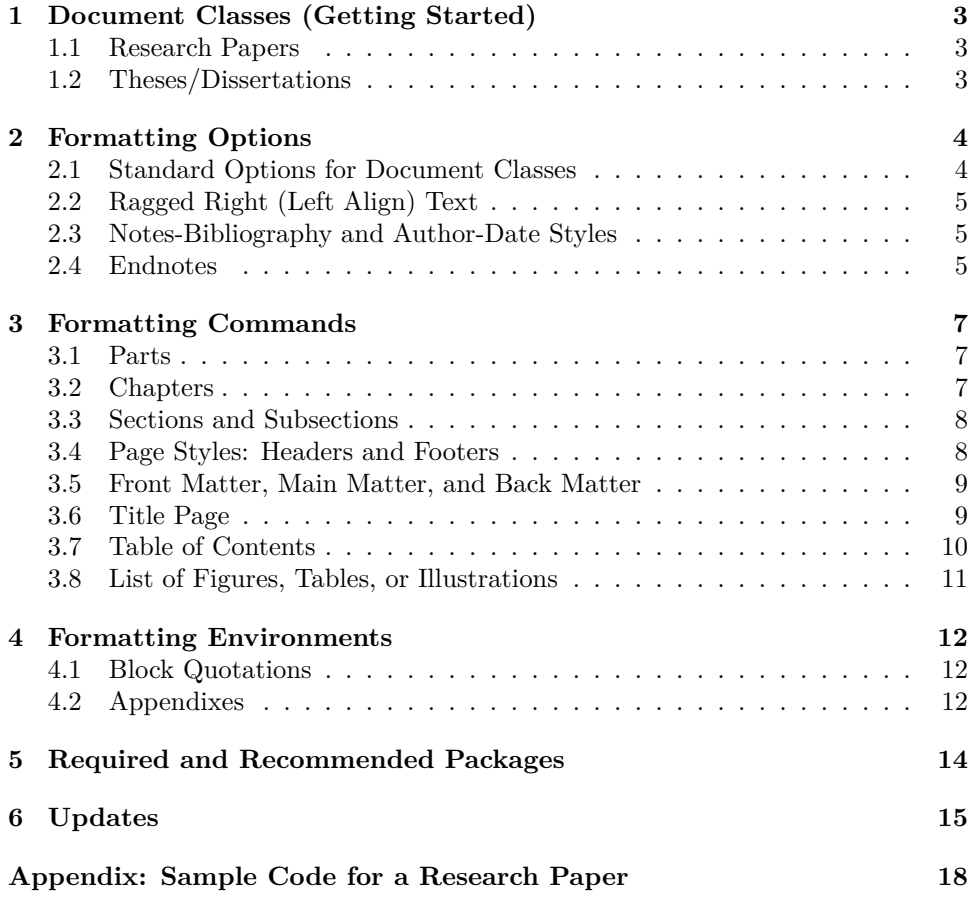

### **Introduction**

This package provides Chicago-style formatting based on Kate L. Turabian's *A Manual for Writers of Research Papers, Theses, and Dissertations: Chicago Style for Students and Researchers*, 8th edition. In doing so, this package adheres closely to the formatting guidelines described in Turabian's work while, also, being readily adaptable to additional formatting requirements (e.g. formatting requirements specific to an institution and/or department).

It is hoped that authors will find this package relatively easy to implement. There are few (if any) new commands to learn, as the package builds upon (and makes adjustments to) already-existing LATEX commands. As such, formatting research papers, theses, and dissertations should require a minimum amount of changes to a standard LATEX source file (your .tex file).

For citations, this package is designed to work well with David Fussner's outstanding (and highly-recommended) biblatex-chicago.

### <span id="page-2-0"></span>**1 Document Classes (Getting Started)**

A document may be formatted using turabian-formatting in one of two ways: either (1) specifying the document class as a turabian-formatted research paper  $(turabian-researchpaper)$ , or  $(2)$  specifying the document class as a thesis/dissertation with turabian-style formatting (turabian-thesis).

#### <span id="page-2-1"></span>**1.1 Research Papers**

turabianresearchpaper The turabian-researchpaper document class provides formatting specific to research papers and is based upon the article document class.

> When placed in the source document preamble (your .tex file), the following specifies the document class as turabian-researchpaper:

> > \documentclass{turabian-researchpaper}

#### <span id="page-2-2"></span>**1.2 Theses/Dissertations**

turabian-thesis The turabian-thesis document class offers formatting specific to theses and dissertations. It is based upon the book document class.

> This document class provides additional formatting commands for parts and chapters as well as organizing a document into front matter, main matter, and back matter (refer to subsections [3.1,](#page-6-1) [3.2](#page-6-2), and [3.5\)](#page-8-0).

> When placed in the source document preamble, the following specifies the document class as turabian-thesis:

> > \documentclass{turabian-thesis}

### <span id="page-3-0"></span>**2 Formatting Options**

The turabian-formatting package adheres to the manual's guidelines on the formatting of text. This includes double-spacing all text throughout the document except items that should have single-spacing (Turabian [2013,](#page-16-0) 373).<sup>[1](#page-3-2)</sup> Paragraph indentation is set to 0.5 inches.

Page margins, by default, are 1 inch from the edges of the paper.

The turabian-thesis document class has an additional binding offset of 0.5 inches, effectively creating a left/inside margin of  $1\frac{1}{2}$  inches.

### <span id="page-3-1"></span>**2.1 Standard Options for Document Classes**

Both turabian-thesis and turabian-researchpaper document classes support most of the standard document class options.

The default normal font size is twelve-point type (12pt)—the preferred font type size for the body of the text (373). This package also supports normal font sizes of 10pt and 11pt.

The default page size, for both document classes, is  $8\frac{1}{2} \times 11$  inches (US Letter size, specified as letterpaper). Other paper size options can be specified instead, including a4paper and legalpaper.

The twocolumn option, however, is not supported. More so, the turabian-thesis document class does not support the notitlepage option.

Both documents classes, by default, are set to oneside. The twoside option is also supported.

<span id="page-3-2"></span><sup>&</sup>lt;sup>1</sup> Double-spaced text is typeset with a \baselinestretch of 2 using the setspace package.

#### <span id="page-4-0"></span>**2.2 Ragged Right (Left Align) Text**

raggedright By default, text consisting of more than one line is justified on both sides of the document with the last line flush left. Turabian, however, recommends setting "your word processor to align text flush left with a ragged right margin" while also not using its "automated hyphenation feature" (Turabian [2013](#page-16-0), 404). For ragged right formatting without hyphenations throughout the work, use the raggedright formatting option.[2](#page-4-3)

#### <span id="page-4-1"></span>**2.3 Notes-Bibliography and Author-Date Styles**

This package is designed to work well with the biblatex-chicago package. This includes support for both notes-bibliography and author-date citation styles (the former being the default style).

If the biblatex-chicago package is loaded by the user, the following options are passed to biblatex-chicago: isbn=false, autolang=other, footmarkoff, and backend=biber. The \printbibliography command will provide a bibliography with *Bibliography* as the default heading, irrespective of the document class.

authordate Support for the author-date style is enabled by specifying the authordate formatting option. This option passes an authordate option to biblatex-chicago as well as redefines the default heading for the references list (also typeset using the \printbibliography command) to that of *References*.

noadjustbib Adjustments made by turabian-formatting to the \printbibliography command can be disabled using the noadjustbib formatting option.

#### <span id="page-4-2"></span>**2.4 Endnotes**

endnotes Although footnotes are used by default, endnotes can also be used by specifying the endnotes formatting option. Through this option, the endnotes package is loaded.

> With the endnotes option, footnotes are restarted on each page and labelled using symbols in the sequence of: \*  $\dagger$   $\ddagger$   $\S$  (156). The notetype=endonly option is also passed to the biblatex-chicago package.

<span id="page-4-3"></span> $\frac{2}{\text{Alternatively, placing the \raggered right command in the document preamble will have the same.}$ effect as using the raggedright option. The \raggedright command, however, does not pass a raggedright option to other loaded packages.

To produce a list of endnotes, use the \theendnotes command provided by the endnotes package. Through the endnotes option, each endnote is single-spaced with a "blank line between notes." The default heading for this list of endnotes is typeset as *Notes*. [3](#page-5-0)

When used with turabian-thesis, the numbering of endnotes is restarted at the beginning of each chapter. In this case, the endnotes list then uses subheadings that divide endnotes by each chapter (Turabian [2013](#page-16-0), 157).

<span id="page-5-0"></span><sup>3</sup> The *Notes* heading, when using the turabian-researchpaper document class, is typeset with \section\*. The turabian-thesis document class, however, typesets the *Notes* heading with \chapter\*. If there are no endnotes preceding \theendnotes, this command will generate a *Notes* heading with an empty endnotes list.

<span id="page-6-1"></span><span id="page-6-0"></span>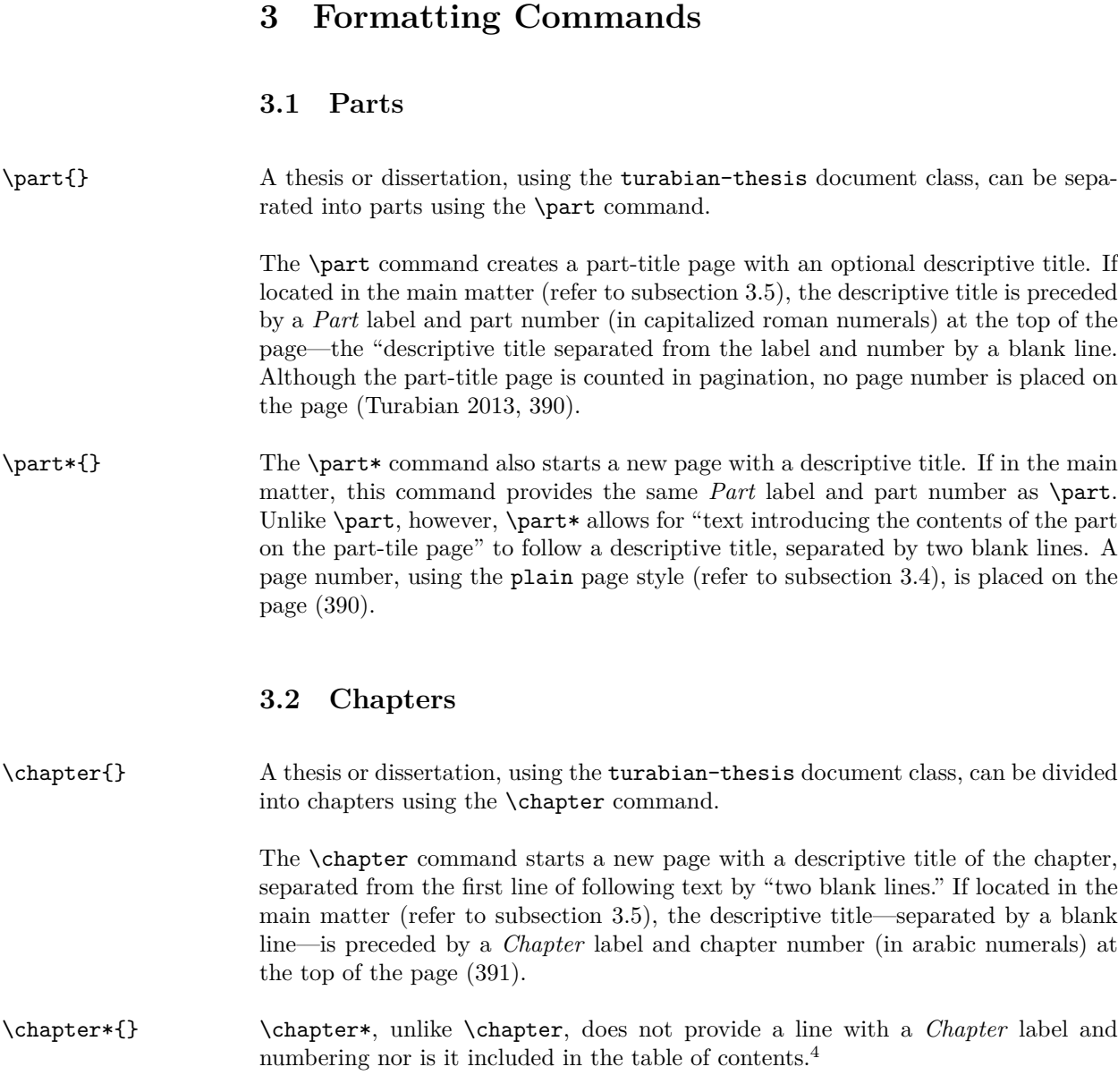

<span id="page-6-3"></span><span id="page-6-2"></span> $4$  To add a numberless "chapter" to the table of contents, use the  $\addcontent$ immediately following the \chapter\* command.

### <span id="page-7-1"></span><span id="page-7-0"></span>**3.3 Sections and Subsections**

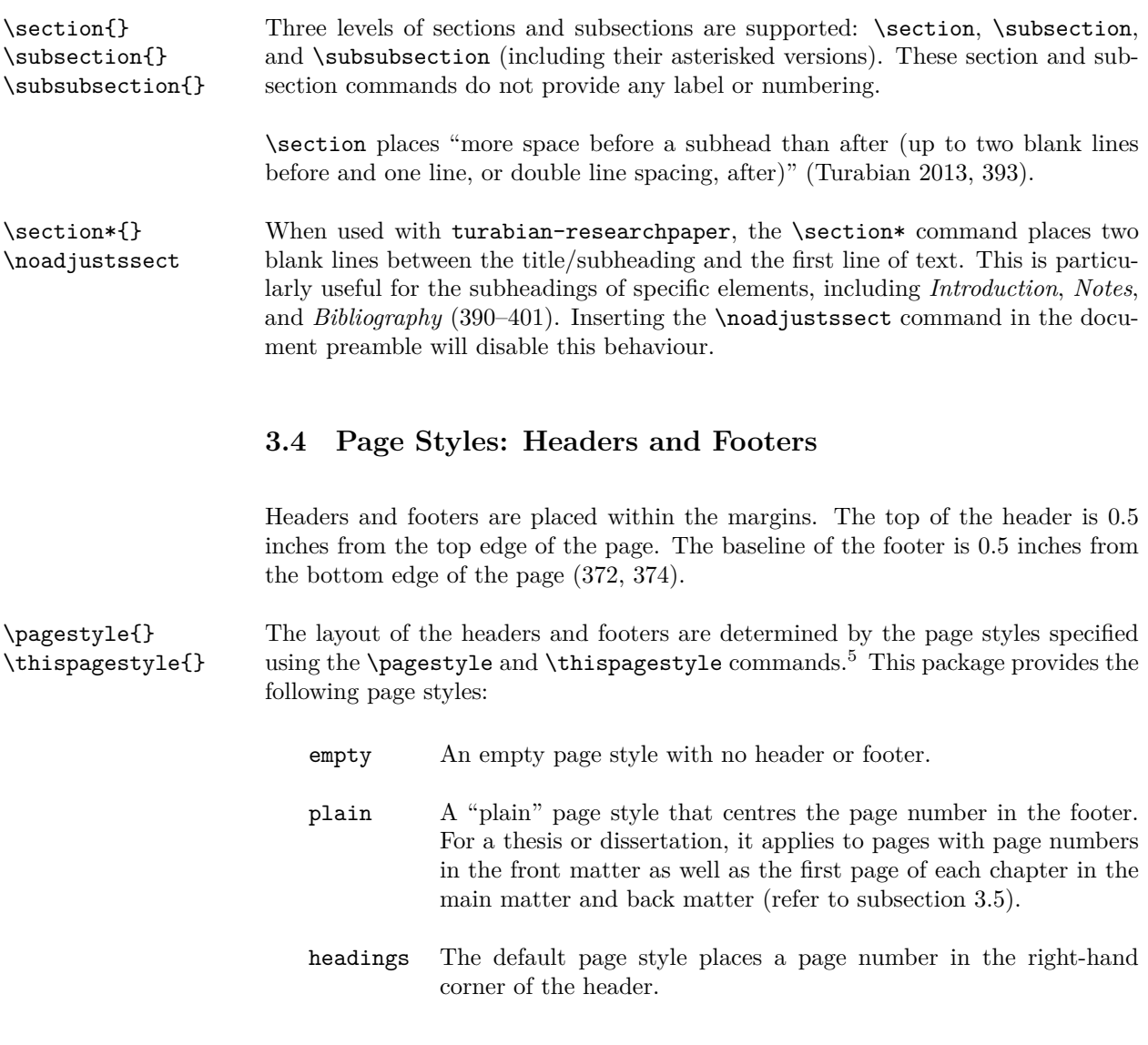

<span id="page-7-2"></span> $^5\,$  The  $\tt fancyhdr$  package can be used to typeset (and adjust) these page styles. This includes placing optional text (such as a page identifier) in the header and/or footer (Turabian [2013](#page-16-0), 374).

#### <span id="page-8-0"></span>**3.5 Front Matter, Main Matter, and Back Matter**

A thesis or dissertation, using the turabian-thesis document class, can be divided into three, distinct components: (1) front matter, (2) main matter or text of the paper, and (3) back matter (Turabian [2013,](#page-16-0) 375).

#### **Front Matter**

\frontmatter The front matter begins with the \frontmatter command. Page numbering starts with the title page. Page numbers do not appear in the headers or footers of pages in the front matter, as the \frontmatter command sets \pagestyle to empty (373–374, 376).

> Page numbers, however, do appear on pages that follow the \tableofcontents command when typesetting the table of contents (refer to subsection [3.7](#page-9-0)).

#### **Main Matter**

\mainmatter The main matter (or text of the paper) begins with the \mainmatter command. Page numbering restarts with arabic numerals, starting with page 1. Page numbers are placed on the right-side of the header, using the headings page style (with the exception of the first page of each chapter which, instead, use the plain page style)  $(373 - 374)$ .

#### **Back Matter**

\backmatter The back matter is declared using the \backmatter command. Page numbering and page styles are continued from the main matter (373–374).

#### <span id="page-8-1"></span>**3.6 Title Page**

The turabian-researchpaper document class provides a title page intended for research papers. Page numbering begins immediately following the title page. The turabian-thesis document class, however, provides a "model" title page intended for a thesis or dissertation. The title page of a thesis/dissertation is included in the page numbering of the front matter (376, 378).

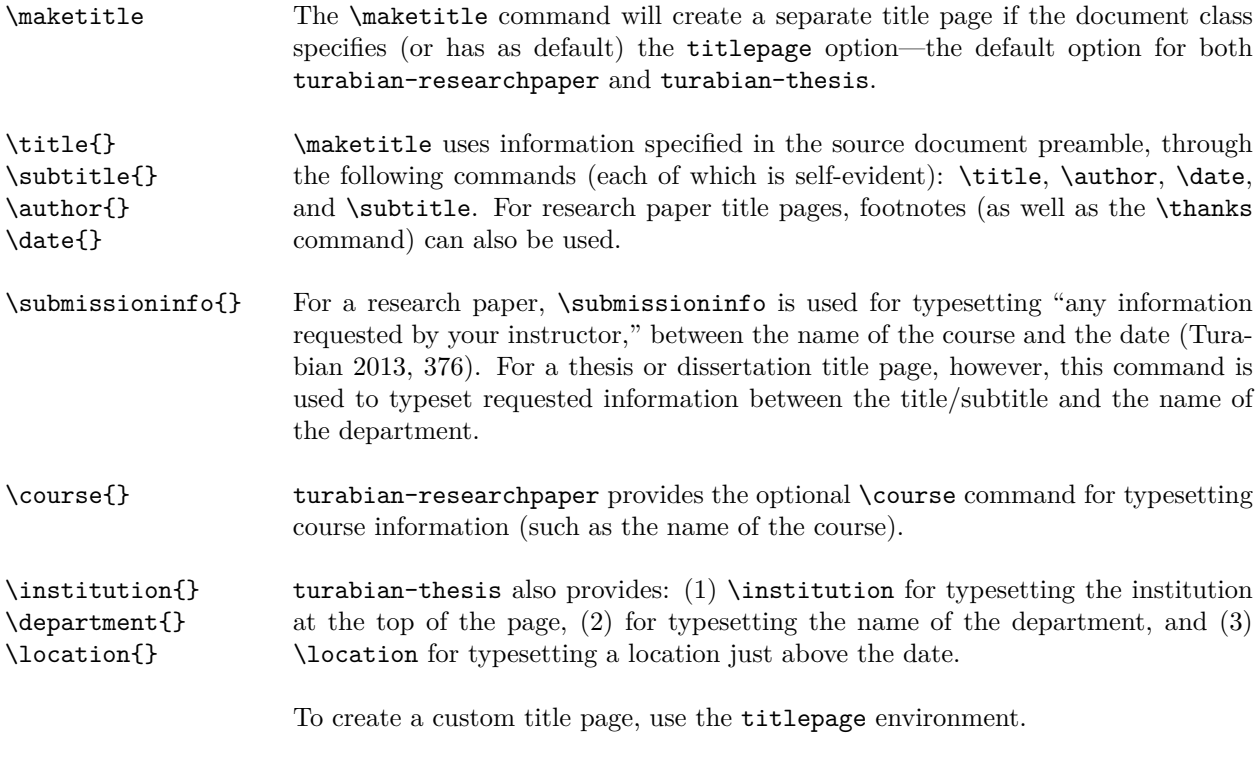

### <span id="page-9-0"></span>**3.7 Table of Contents**

\tableofcontents The \tableofcontents command creates a table of contents with the first page labelled *Contents*. Items within the table of contents are single-spaced with "a blank line after each item." By default, subheadings are not included in the table of contents  $(380).<sup>6</sup>$  $(380).<sup>6</sup>$  $(380).<sup>6</sup>$ 

> For the turabian-thesis document class, the \tableofcontents command causes subsequent pages in the front matter to be typeset using the plain page style. Page numbers in the front matter use roman numerals and are placed in the centre of the footer (373–374; refer to subsection [3.4](#page-7-1)). More so, in the table of contents, the front matter and back matter are each separated from the main matter by two blank lines (380).

<span id="page-9-1"></span> $^6$  To add subheadings to the table of contents, increase the  $\mathtt{tocdepth}$  counter.

#### <span id="page-10-0"></span>**3.8 List of Figures, Tables, or Illustrations**

The figure and table environments are both supported. Figures are numbered separately from tables and, both, in the order in which they are mentioned in the text (Turabian [2013](#page-16-0), 363, 369).

With turabian-researchpaper, figures and tables are numbered consecutively, throughout the paper (e.g. "Figure 6").

The turabian-thesis document class, however, uses double numeration for both figures and tables: the chapter number followed by a period and a figure/table number that restarts with each chapter (e.g. "Figure 3.2"). Within the appendixes environment, figures and tables are numbered with an "A" prefix followed by a period and a figure/table number that does *not* restart with each appendix (e.g. "Table A.4"). Figures and tables not placed within a chapter do not use double numeration and are, instead, numbered consecutively throughout the thesis/dissertation.

- \listoffigures The \listoffigures command creates a list of figures with a *Figures* label on the top of the first page.
- \listoftables The \listoftables command creates a list of tables with a *Tables* label on the top of the first page.
- \listofillustrations The \listofillustrations command creates a combined list of figures and tables with the first page labelled *Illustrations*. This list, however, is divided into two sections labelled *Figures* and *Tables* (383).

Individual items in a list of figures, tables, or illustrations are single-spaced with a blank line between each item (383).

### <span id="page-11-0"></span>**4 Formatting Environments**

#### <span id="page-11-1"></span>**4.1 Block Quotations**

quotation Block quotations are typeset using the quotation environment. Each block quotation is single-spaced and leaves a blank line both before and after it. The necessary code is as follows:

```
\begin{quotation}
       ⟨Text being quoted.⟩
\end{quotation}
```
The entire quotation is indented as far as the indentation of the first line of a paragraph—by default, an indentation of 0.5in (Turabian [2013](#page-16-0), 349). The block quotation is also indented by the same amount on the right side. When using the raggedright option (or the \raggedright command), however, the block quotation is not indented on the right side (refer to subsection [2.2\)](#page-4-0).

#### <span id="page-11-2"></span>**4.2 Appendixes**

When "supporting material cannot be easily worked into the body of your paper," the manual recommends placing it "in one or more appendixes in the back matter" (398).

If only one appendix is needed, the first page is to be labelled *Appendix* with "two blank lines between the title and the first line of text or other material" (398). With the turabian-thesis document class, the material is preceded by a chapter heading labelled *Appendix* (i.e. \chapter{Appendix}) and is placed in the back matter. For turabian-researchpaper, the material is preceded by a section heading labelled *Appendix* (i.e. \section\*{Appendix}).

appendixes To divide material of different types among more than one appendix (398), place the material inside the appendixes environment. The requisite code for this environment:

> \begin{appendixes} *⟨Material belonging to the appendixes.⟩* \**end**{appendixes}

The headings of each appendix, within the appendixes environment, use an *Appendix* prefix accompanied by a single, capitalized letter from the alphabet (in sequential order, starting with A).

For the turabian-thesis document class, the heading of each appendix is typeset using the \chapter command. The \chapter command, inside the appendixes environment, provides a heading with an *Appendix* prefix and capitalized letter from the alphabet, followed by an optional descriptive title.

With the turabian-researchpaper document class, the heading of each appendix is typeset using the \section command. The \section command, inside the appendixes environment, provides a heading with an *Appendix* prefix and capitalized letter from the alphabet followed, on the next line, by an optional descriptive title.

### <span id="page-13-0"></span>**5 Required and Recommended Packages**

This package requires LATEX2e and makes use of the following packages installed as part of a standard LATEX distribution: etoolbox, setspace, nowidow, footmisc, endnotes, and xparse.

The following packages are highly recommended: biblatex-chicago, csquotes, fancyhdr, tocloft, ellipsis, and threeparttable.

# <span id="page-14-0"></span>**6 Updates**

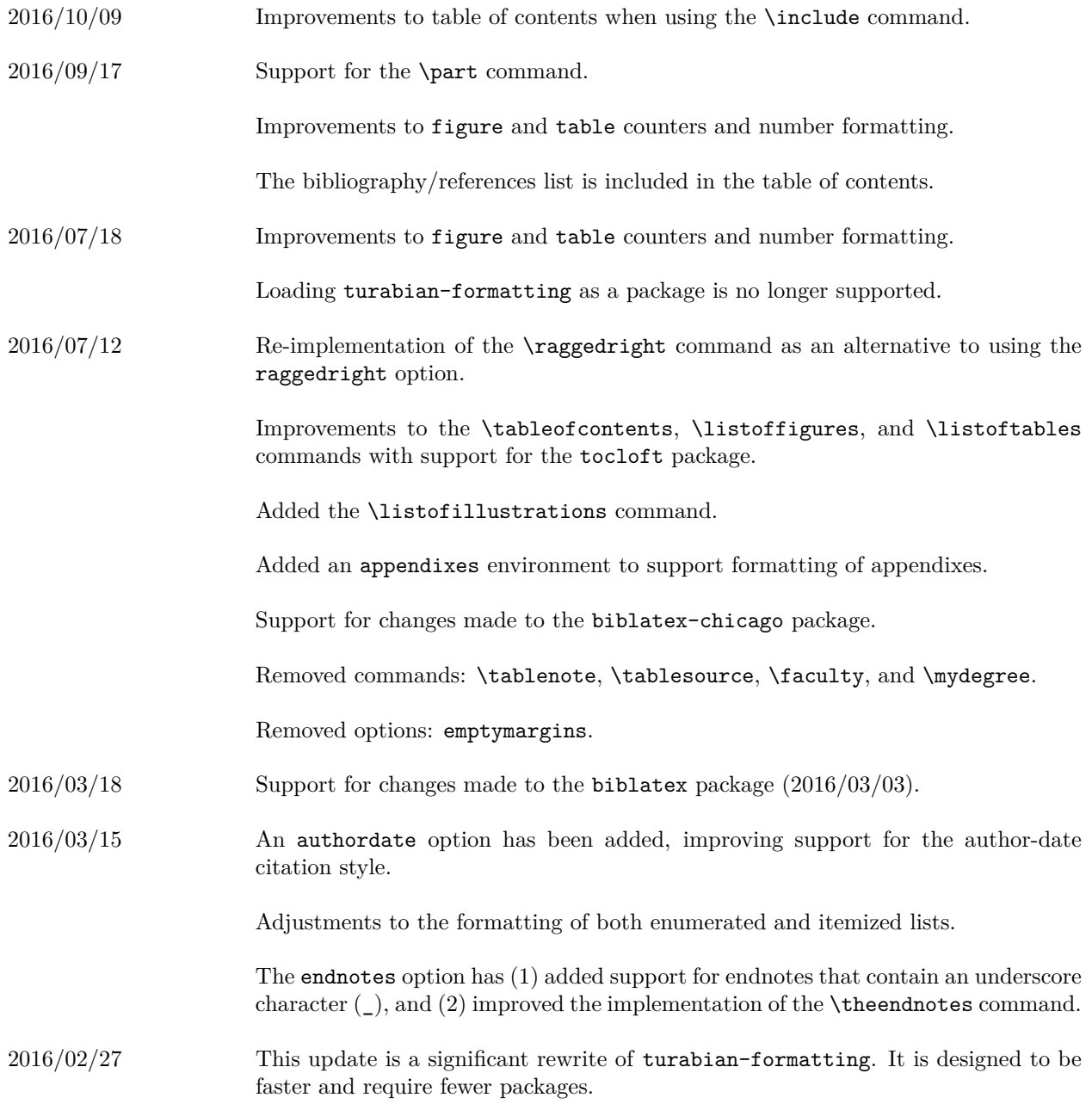

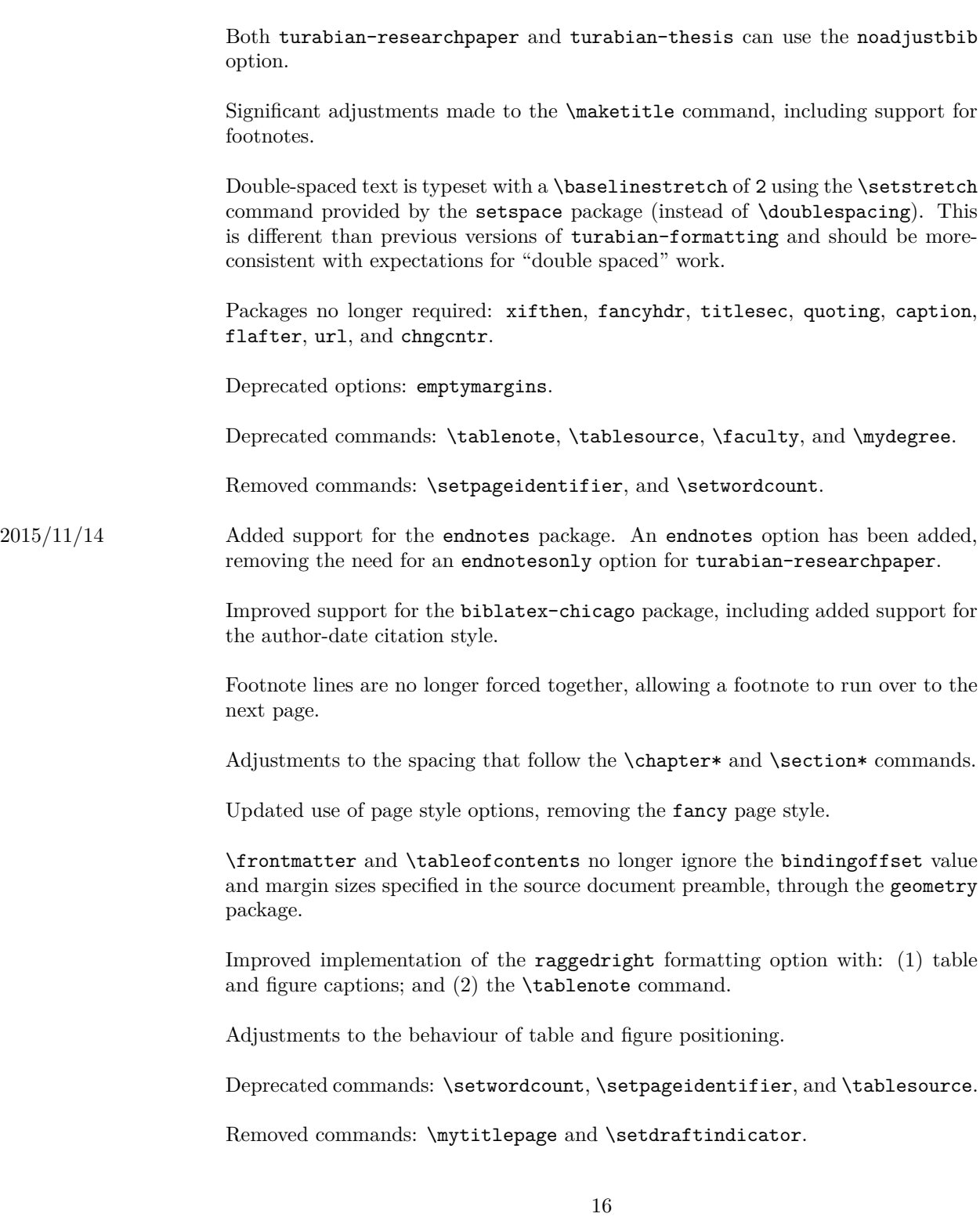

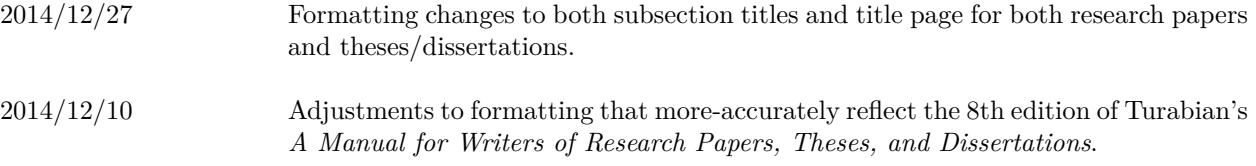

# **References**

<span id="page-16-0"></span>Turabian, Kate L. 2013. *A Manual for Writers of Research Papers, Theses, and Dissertations: Chicago Style for Students and Researchers.* 8th edition. University of Chicago Press.

### <span id="page-17-0"></span>**Appendix: Sample Code for a Research Paper**

```
\documentclass{turabian-researchpaper}
```

```
\usepackage[english]{babel}
\usepackage[utf8]{inputenc}
\usepackage{csquotes, ellipsis}
```

```
\usepackage{biblatex-chicago}
\addbibresource{mybibfile.bib}
```

```
\title{An Interesting Work}
\author{Author's Name}
\date{\today}
```

```
\begin{document}
```

```
\maketitle
```

```
\section{Introduction}
Amazing, introductory ideas that provide unique insight into your
field of interest and ``wows" your professor.
```

```
\section{An Interesting Section}
Great thoughts that further your argument. This includes lots of
strong evidence presented throughout several paragraphs, each
accompanied by necessary citations.\autocite[8]{authortitle2013}
```

```
\section{Another Insightful Section}
More ideas that really make this a great paper. Maybe a footnote or
two.\footnote{Some peripheral thoughts.}
```

```
\section{Conclusions}
At this point, you've changed everything (including your marks!).
Time to wrap up!
```

```
\clearpage
\printbibliography
```
\**end**{document}